**AC パソコン倶楽部**

# **よろず通信 第 199 号**

**2020 年 3 月 10 日発行 発 行 者 元浦志信 編 集 企画担当**

**ホームページは <https://ashipc.web.fc2.com/>**

 平成から令和へと移行した 2019 年度の最終月となりました。 コロナウイルスが猛威を振るい始め、世の中の流れに沿うべく 3 月度の予定行事は 全て中止させていただくこととなりました。コロナウイルスが終息に向かい再開の 目処が立ちましたら、これまで同様に頑張りますのでご理解とご協力の程よろしく お願いいたします。

# (1)例会・総会

٦

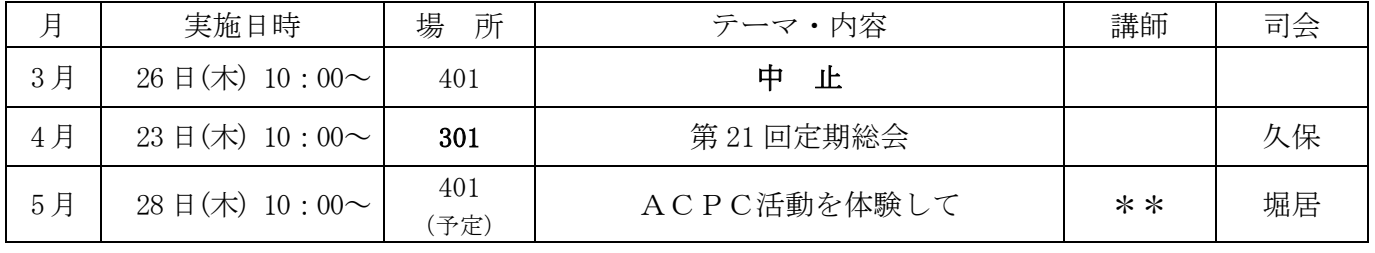

\*\*予定:吉原、高橋、菊地、福原、持永、塩谷・・から決定

# (2)講習会

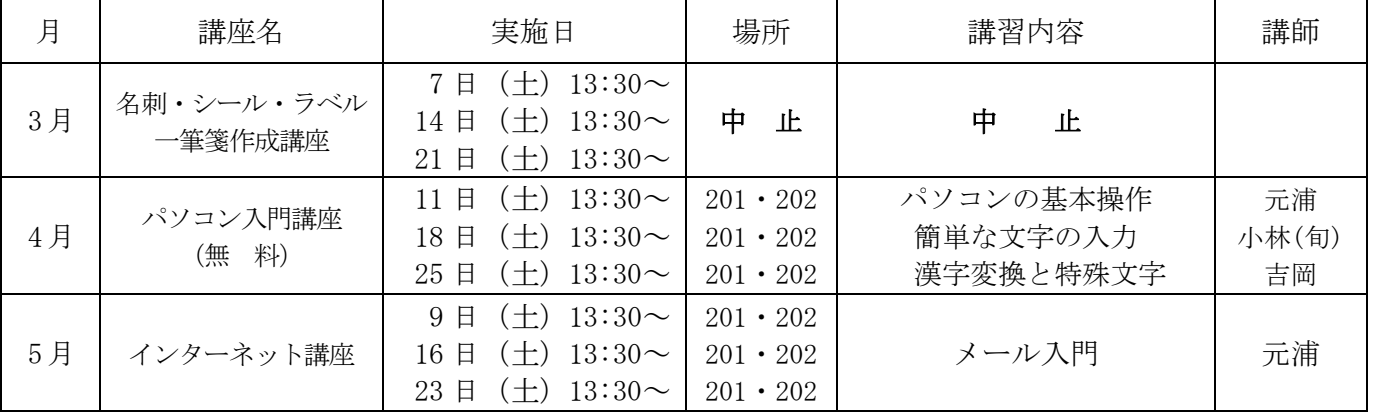

## (3)サークル

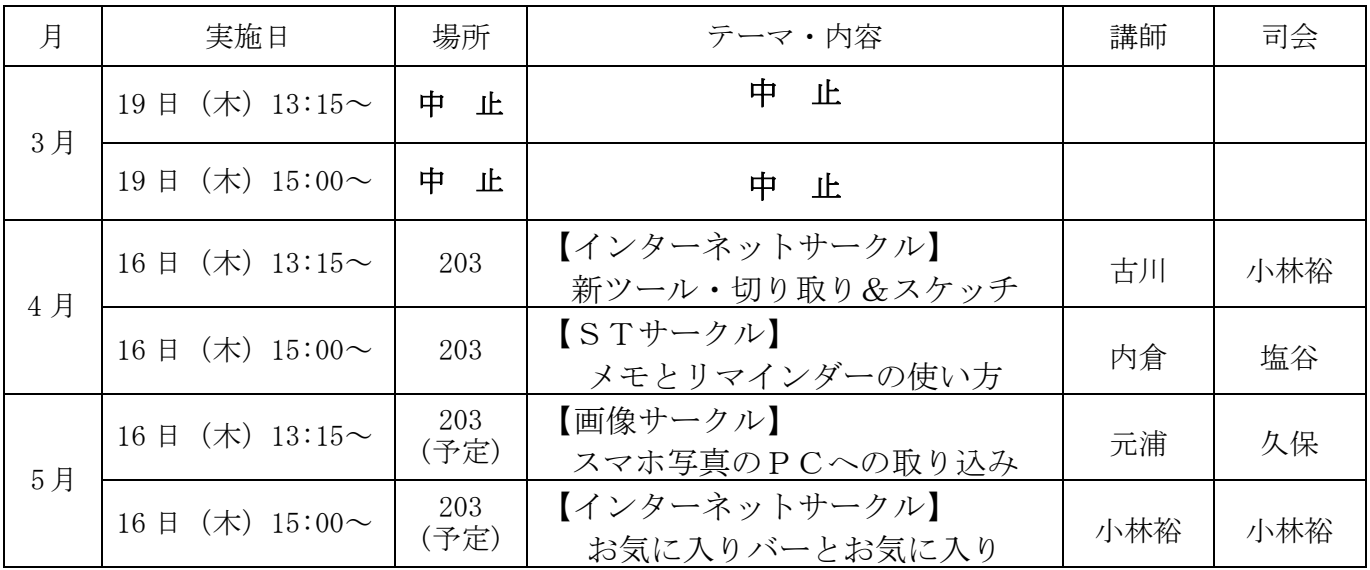

## (4)連絡事項

3 月度の行事は全て中止となっておりますので、ご注意願います。

(5)豆知識

『目からうろこ パソコンの便利技』

今回はファンクションキーを使う方法をご紹介しましょう。

## ① 名前を付けて保存は「F12」キーで!

ワードやエクセル等で文章を作成した後は「ファイル」→「名前を付けて保存」を選んで いますよね。

ですが、F12(ファンクションキー)を押せば「名前を付けて保存」ウインドウが開くの で便利です。

② フォルダーの名前変更をスムーズにする技!

ファイルやフォルダーに一度付けた名前を変更したい時、いつもは右クリックで

「名前の変更」をクリックしていますよね。

ですが、名前を変えたいフォルダー(またはファイル)を選択し、「F2」キーを押すと直 ぐに編集できる状態になります。

編集を終え Enter キーを押せば完了です。

### ③ メモ帳に日付と時刻を入れる技!

テキストメモを利用されている方は、メモ帳を開いた状態で「F5」キーを押します。する と、日付と時刻が挿入されます。

#### ※ メモ帳の開き方

〘 スタートボタン → Windows アクセサリ → メモ帳 〙

今まで通りの方法でいいと思われている方も、頭の体操のつもりで試してみてくださいね。

### 文責 31 期 小林 旬子